## **Expert Googling**

## **University of Louisville Libraries Kornhauser Health Sciences Library**

### **http://www.louisville.edu/library/kornhauser**

## [http://www.google.com](http://www.google.com/)

- 32 word max in search box
- AND is default operator
- **OR** and **|** are the same
- **-** is the same as NOT with same problems
- Use **"quote marks"** to search terms as a phrase
- $\bullet \sim$  (tilde) finds synonyms
- Truncation (stemming) is automatic; finds words with the same root stem, but does not work with "phrases" or single word searches.
- When in doubt if a term is hyphenated, use the hyphen; e.g., full-text fulltext, full text, and full-text
- To find pages that are contained in a given web site use **site:** prefix, e.g., anthrax site:cdc.gov
- Use apostrophe normally
- The more terms that are included, the fewer irrelevant sites you are likely to find. To find highly relevant pages, use lots of specific terms.

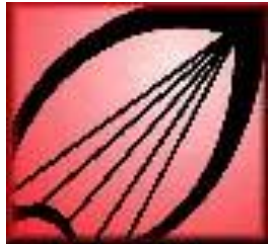

• Use similar pages link to bring up a list of highly similar pages.

• Web is a good source for grey literature, e.g., reports, pamphlets, brochures. Can be very useful in verifying citations. Enter most unique part of citation, usually author's name, date, and/or initial page.

To find:

- Conferences—try sponsors name or conference name. Add city or year to be specific. If unsure of conference name try generic terms like  $\sim$  meeting,  $\sim$  abstracts,  $\sim$  proceedings,  $\sim$  congress, ~symposium. Use tilde.
- Statistics:--enter key search terms and add  $\sim$  statistic  $| \sim$  data  $| \sim$  table
- Definitions—define:genomics . Define: before term to be defined.
- Wildcard \* (asterisk). Matches one or more entire words of text so that the query matches a contiguous sequence of words. For example, a search for [ cooking \* classes ] will match the phrases "cooking school classes" and "cooking and wine tasting classes." Use the asterisk to fill in the blanks in a question: [the parachute was invented by \*]. Multiple asterisks can be used, such as [vitamin \* is good for \*].
- **I'm Feeling Lucky** Takes you directly to first web page returned for your query.

# **Google Services and Tools**

<http://www.google.com/options/>

### **Google Scholar**

<http://scholar.google.com/>

- Uses Google technology to search full text journal articles.
- Publishers allow Google to 'crawl' their databases.
- Includes peer-reviewed journal articles, technical reports, dissertations, chapters and more.
- Includes cited references, can click to see citing articles. Citation frequency is factored into ranking.
- Access to full text only available with subscription or pay-per-view fee.
- Full-text search, relevancy ranking, and large scope are primary benefits, but does not fully replace an expert MEDLINE search – yet.
- But lots of cites from PubMed
- Note "Cited by" feature
	- o Author search—author:atlas or "mc atlas" author:"m atlas"
	- o Publication search—use both full and abbreviated journal names.
	- o Limit to Title—intitle:library
	- o Date—second box empty=to date

### **Google Image Search**

#### <http://images.google.com/>

- o 2 billion images indexed and available for viewing. Enter a query in the image search box, then click on the "Search" button. On the results page, click the thumbnail to see a larger version of the image, and the web page on which the image is located.
- o The images may be protected by copyrights. Google cannot grant any rights to use them for any purpose other than viewing them on the web. If you would like to use any image, contact the site owner to obtain the requisite permissions.

Michel Atlas September 2007